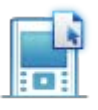

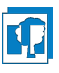

## **Übertragen des Betriebssystems auf einen anderen Rechner**

Um ein aktuelles Betriebssystem auf einen zweiten Rechner zu übertragen, verbinden Sie die beiden Rechner mit dem USB-Kabel.

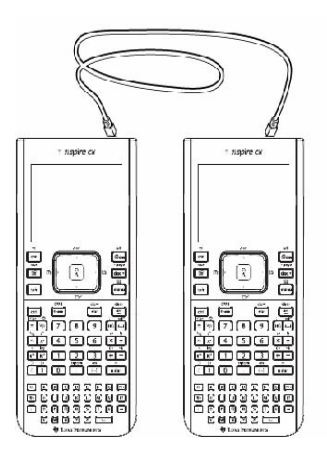

Auf dem GTR mit dem aktuellen Betriebssystem drücken Sie zunächst die Taste **[on]** und wählen dann "[2] Eigene Dateien":

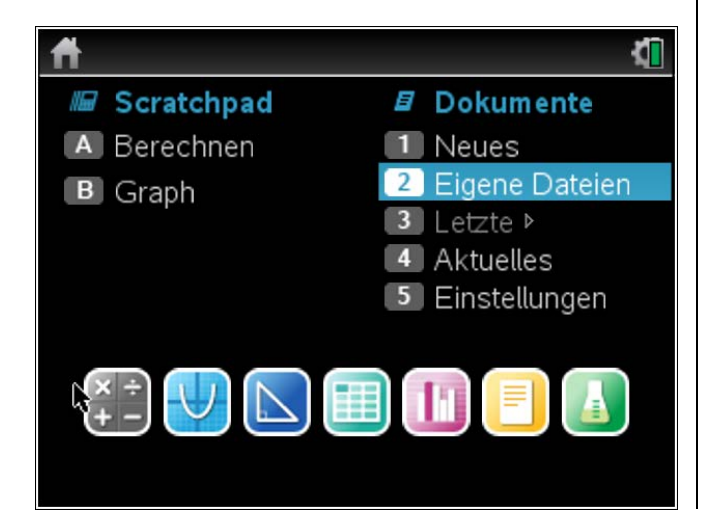

Schalten Sie auch den zweiten GTR mit [on] an.

Mit der Taste [menu] rufen Sie das Menü auf:

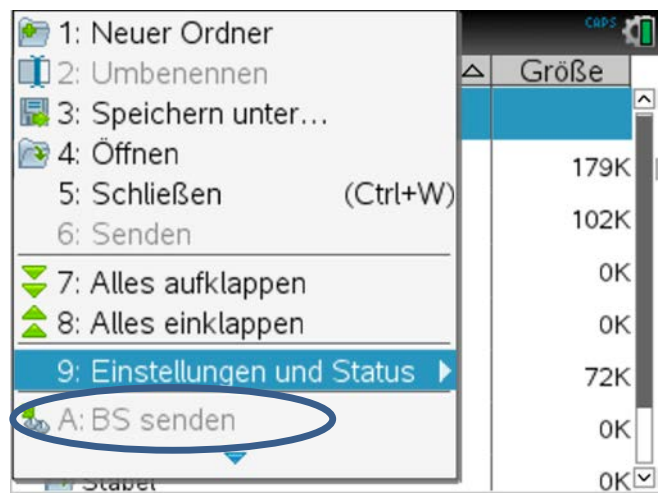

Mit "A" übertragen Sie das neue Betriebssystem auf den zweiten Rechner.

Nach dem erneuten Start des zweiten GTR wählen Sie wieder "Deutsch", dann die gewünschte Schriftgröße aus und klicken mit "Ok" weiter, bis der Rechner wieder betriebsbereit ist.

Übertragen des Betriebssystems auf eine anderen Rechner.docx